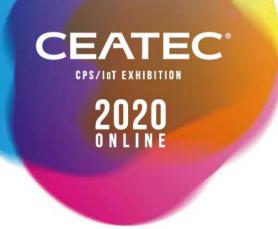

# **CEATEC 2020 ONLINE Briefing Session**

June 30, 2020

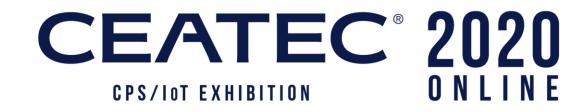

# **CEATEC – Toward Society 5.0 with the New Normal**

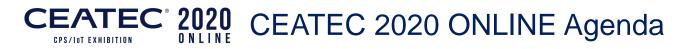

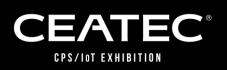

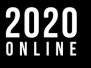

- Online Exhibition: Approach, Features and Overall Image
  - Three Plans for Exhibitors
- Function of an Online Booth (Exhibition Plan)
- Options and Support Menus
- How to Apply for the Online Exhibition
- Future Schedule
- Frequently Asked Questions

## **CEATEC**<sup>®</sup> 2020 Online Exhibition: Approach

<section-header><section-header><text><text><text>

Before the idea of an online exhibition came to the fore, CEATEC 2020 was a next-generation exhibition conceptualized to exhibit under the theme of realizing Society 5.0 that collaborates across industries and sectors to create new markets with innovation.

Until now, it was important for visitors and exhibitors to interact with each other in the physical space to create and promote business. However, the time has come for a new system for online hosting, where information can be shared prior to interaction to allow exhibitions and conferences in physical space to be realized in cyberspace. With consideration to continue the event to 2021 and beyond, the exhibition is going to be held online.

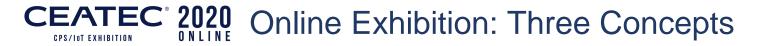

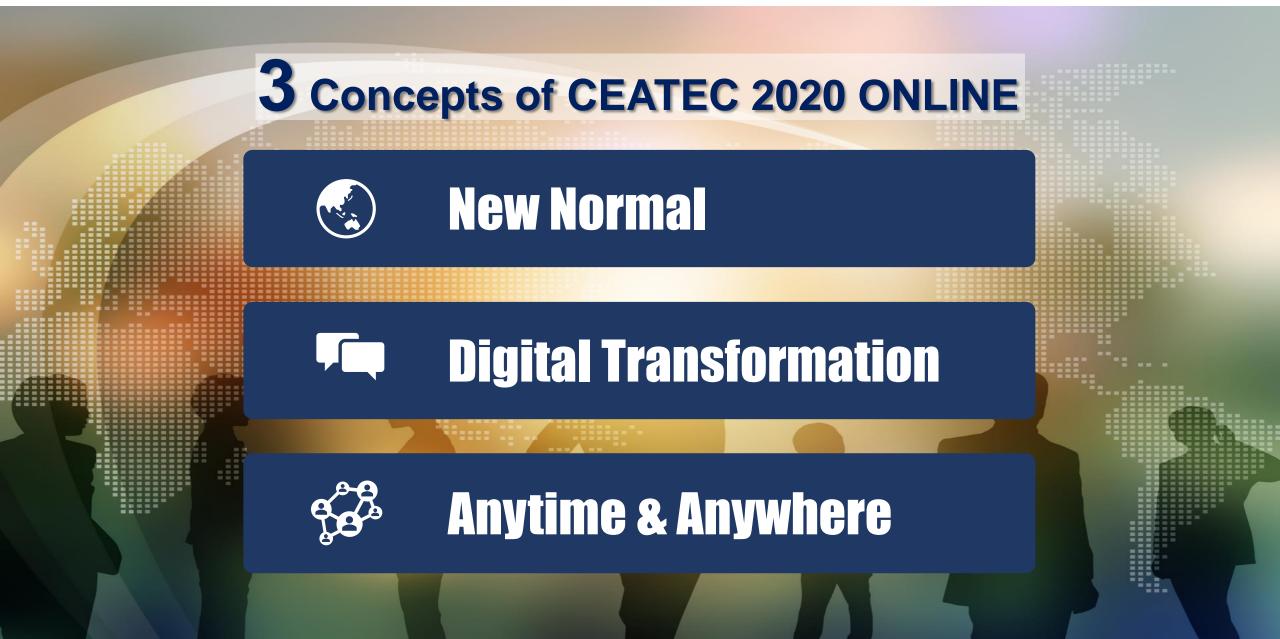

# CEATEC 2020 CEATEC 2020 ONLINE Outline

CPS/IOT EXHIBITION

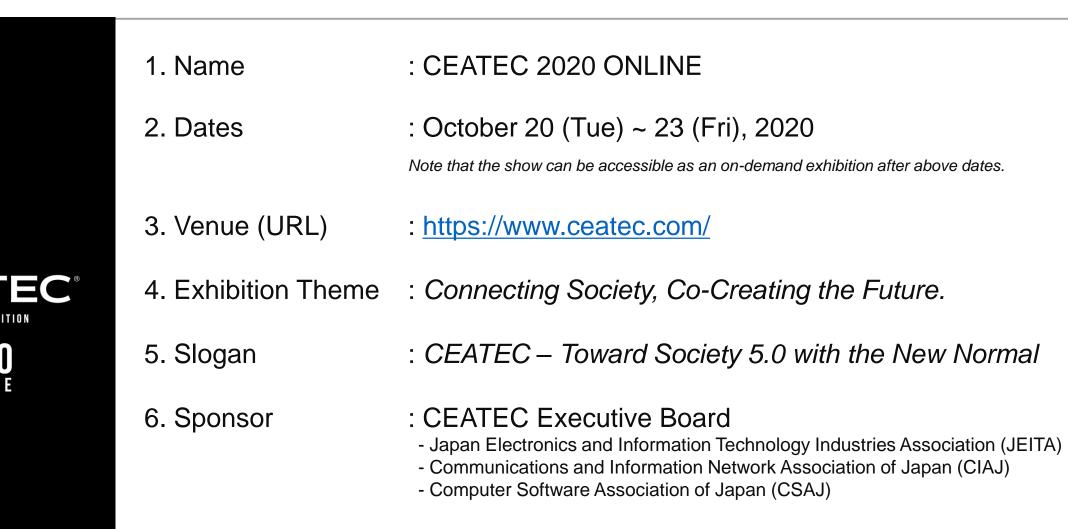

7. Visitor Registration : Free of charge (certain programs/sessions are charged)

CEATEC®

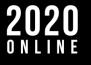

 Ministry of Internal Affairs and Communications, Japan (MIC), Ministry of Foreign Affairs of Japan (MOFA), Ministry of Health, Labour and Welfare (MHLW), Ministry of Economy, Trade and Industry, Japan (METI), Ministry of Land, Infrastructure, Transport and Tourism (MLIT)

(Planned participants; listed by date established)

- Financial Services Agency
- Japan External Trade Organization (JETRO), New Energy and Industrial Technology Development Organization (NEDO), National Institute of Advanced Industrial Science and Technology (AIST), National Institute of Information and Communications Technology (NICT), Information-technology Promotion Agency, Japan (IPA), Organization for Small & Medium Enterprises and Regional Innovation, JAPAN, Japan National Tourist Organization (JNTO)
- Chiba Prefectural Government, Chiba Municipal Government
- Japan Broadcasting Corporation (NHK), The Japan Commercial Broadcasters Association (JBA)
- Nippon Keidanren, The Japan Chamber of Commerce and Industry (JCCI), The Tokyo Chamber of Commerce and Industry, The Chiba Chamber of Commerce and Industry
- U.S. Commercial Service, Delegation of the European Union to Japan, British Embassy, Business France – Embassy of France in Japan, Embassy of Germany in Japan, Embassy of Switzerland in Japan (Planned participants; Listed in no particular order)

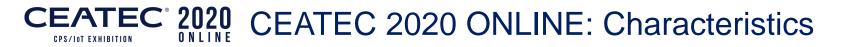

# **Three Functions that Enhance Communications**

# 1. Understanding the Visitors

# 2. Keeping Track of Visitation History

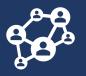

<u>3. Interaction with</u> <u>Visitors</u>

# CEATEC 2020 ONLINE: Overall Image

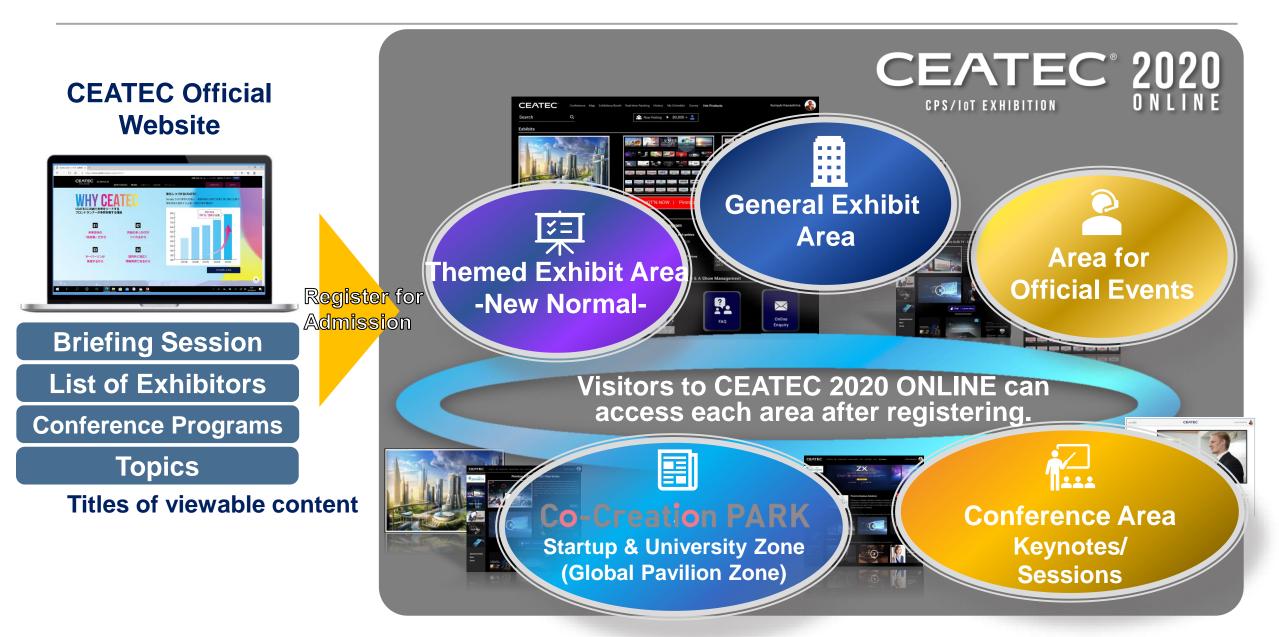

# CEATEC 2020 ONLINE: Artist's Rendition of the Entrance

📈 contact

# $\begin{array}{c} \textbf{CEATEC ONLINE Entrance} \\ \textbf{CEATEC ONLINE Entrance} \\ \textbf{CEATEC 2020} \\ \textbf{CEATEC 2020} \\ \textbf{CEATEC 20$

**EVENTS** 

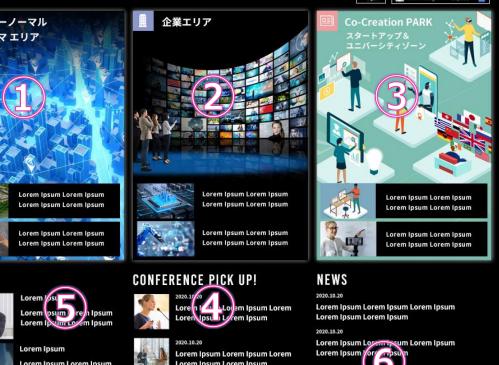

## 1. Themed Exhibit Area -New Normal-

Introduction of proposals by theme.

## ②. General Exhibit Area

Introduction of exhibits by each company.

## **3.** Co-Creation PARK

Introduction of exhibits by each space\*

## 4. Conference Area

Allows visitors to check out keynotes and sessions that are held during the exhibition.

## **5**. Area for Official Events

Area to introduce events organized by CEATEC, such as booth tours, etc.

## 6. FAQ Area

FAQs and inquiry page for visitors.

\*Tentative name

# CEATEC 2020 ONLINE: Three Exhibition Areas

Themed Exhibit Area -New Normal-

\$=

General Exhibit Area

Startup & University Zone (Global Pavilion Zone)

E

**Co-Creation PAR** 

#### **Develop your proposals for the New Normal in Three Categories**

- 1. New Normal solutions
- 2. Elemental technologies and devices that support the New Normal society
- 3. Digital city planning for the New Normal era

New solutions and services to sustain and develop "people's lives" based on the premise of coexisting with infectious diseases will be introduced in each theme.

# Promote your brand, solutions, services, products, devices, and electronic components in full.

#### Choose a plan from three different plans.

Choose an exhibition (booth) plan according to the content of the exhibition, or products/services to be exhibited. In addition, the exhibitor can fully promote your brand, products, devices, electronic components, and services on display.

This area allows start-ups in business for less than nine years and educational institutions to exhibit at a reasonable price.

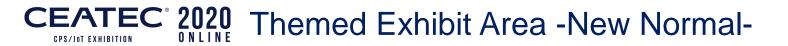

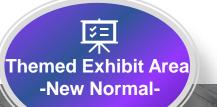

At CEATEC 2020 ONLINE, the New Normal of Japan that will continue to sustain and develop in enriching society and people's lifestyles will be proposed. Exhibitor will choose an area from three proposal styles.

#### **New Normal Solutions**

Medical/Healthcare, Education, Foodstuffs, Entertainment, Way of working, Distribution and retailing,

Elemental Technologies/ Devices that Support the New Normal Society

Contactless/Remote communications, Big data, Digital twin, Devices & technologies (AI, telecommunications – 5G, Security, Electronic parts, Devices, etc.)

# Digital city planning for the New Normal era

This is a venue to promote companies' technologies and services that contribute to the development of future society with a view in achieving the goals of the SDGs to create innovative opportunities for exchanging ideas, while sharing issues with local government for the realization of a smart city.

#### **CEATEC**<sup>®</sup> 2020 **CREATEC**<sup>®</sup> 2020 **CREATEC**<sup>®</sup>

# General Exhibit Area

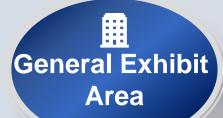

# **Co-Creation PAR**

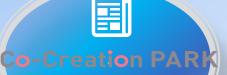

Startup & University Zone (Global Pavilion Zone) In this area, exhibitors will have the opportunity to introduce various solutions and products to realize Society 5.0 and innovatively change the market. Additionally, electronic devices, software and other technologies that will support the realization of Society 5.0 can also be introduced.

The Co-Creation PARK will be composed of two zones: Start-up and University Zone\* will be targeted for startup firms and universities/educational institutions, and Global Area\* will be targeted for overseas startup firms and global organizations.

\*Tentative name

Proposing a new way of life to sustain and develop "people's lives" based on the premise of coexisting with infectious diseases: Learn more about what technology can do on the CEATEC 2020 ONLINE Special Page.

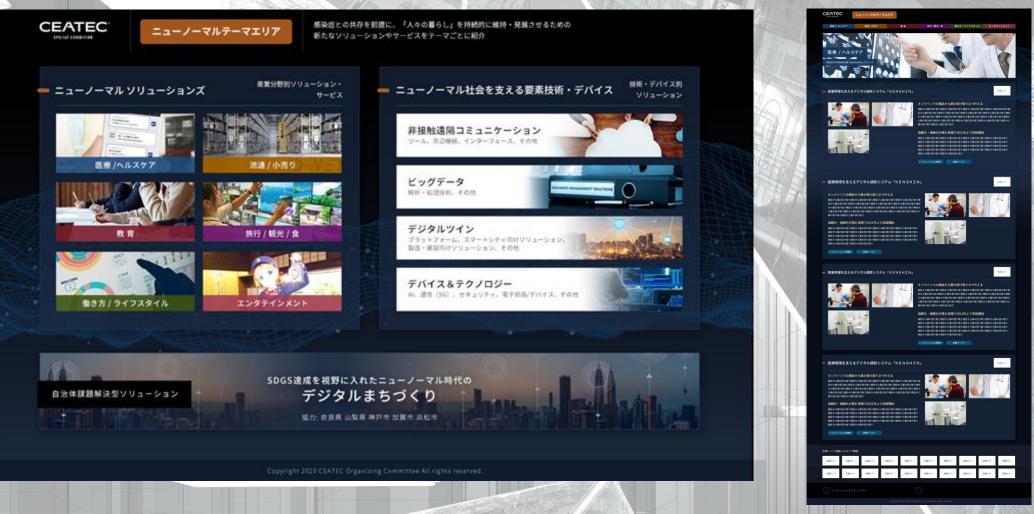

NAME HIS MANN

## **New Normal Solutions**

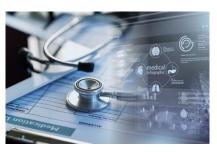

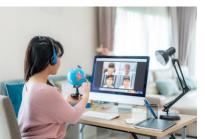

#### **Medical/Healthcare**

Infection Prevention/Treatment Healthcare during stay-at-home

Ex: Training management and health maintenance during stay-at-home order

#### Education

Infectious Disease Control and Creation of Education and Learning Opportunities

Ex: Online classes, learning support during stay-at-home order

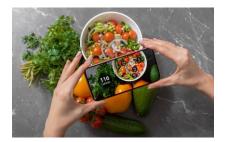

#### Foodstuffs

#### Ensuring Safe and Secure Food

Ex: Food loss reduction, delivery services, and health awareness

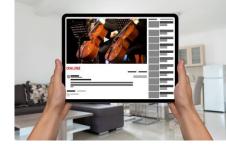

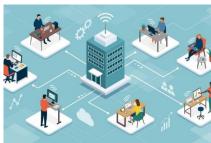

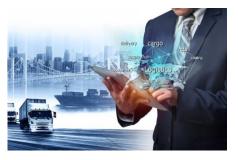

## Entertainment

Providing People with an Experience While Avoiding The 3cs – Closed Spaces, Crowded Places, and Close-contact Settings

Ex: Streaming over the Internet

## Way of Working

A New Way of Working by Making Greater Use of Online and Remote Communications

Ex: Remote working, teleworking

## **Distribution/Retail**

Maintain Logistics and Stable Supply of Products Based on Measures to Prevent Infectious Diseases

Ex: supply chain measures, inventory management, demand forecasting, sales

## New Norma

# Elemental technologies and devices that support the New Normal Society

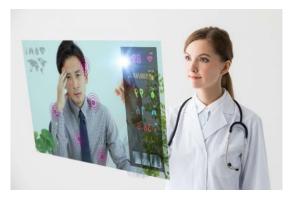

#### Contactless Communications

Tools, peripheral equipment, interfaces, etc.

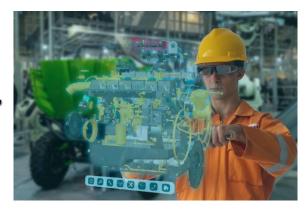

## **Digital Twin**

Platform, solutions for Smart City, solutions for manufacturing/ construction, etc.

-15-

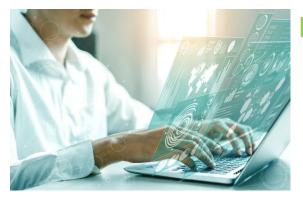

#### **Big Data**

Analysis/processing technologies, etc.

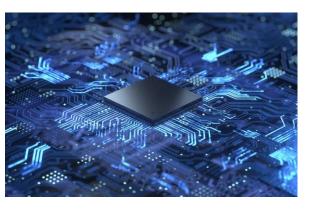

#### Devices & Technologies

Al, telecommunications (5G), security, electronic parts/devices, etc.

New Normal

Bringing together the various elemental technologies and devices that support the New Normal!

**Digital City Planning/Smart City** Digital city planning for the age of New Normal with an eye to achieving SDGs

Proposing sustainable digital city planning solution with an eye to achieving SDGs based on the theme of solving local issues.

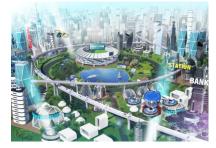

#### The New Normal in the region

How do we tackle the development of local DX and new tourism & economic resources to balance infectious disease control and economic activities?

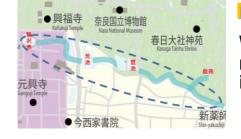

#### Mobility in the region

What are the possible new means of mobility and transportation for inbound demand and residents?

-16-

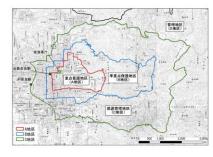

#### Coexisting with Nature – Safety, Security and Disaster Prevention

What technologies/services are needed to satisfy both nature and economic development?

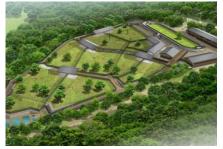

# Utilization of idle assets and city reconstruction

How can new values be brought into the local economy through utilization of idle facilities, renovation and effective use of local assets?

Cooperation by Nara Prefecture, Cities of Kobe, Kaga, and Hamamatsu Supported by Toppan Printing, Japan Research Institute, Code for Japan, Incubation & Innovation Initiative (III), and HEART CATCH

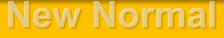

## **CEATEC 2020** ONLINE: Themed Exhibit Area -New Normal-Announcement – The New Normal Project Session

| J | t Session<br>uly 2 | New Normal<br>We look forward to your company's participation<br>if you are planning to exhibit in<br>the CEATEC ONLINE Themed Exhibit Area -New Normal-!<br>8, 2020 (TUE) xx PM<br>d to be held via webcast (Exact date/time will be announced later) |
|---|--------------------|----------------------------------------------------------------------------------------------------|
|   | 1st<br>Session     | <b>Challenges facing the regions, and initiatives for digitalization</b><br>Nara Prefecture / City of Hamamatsu / City of Kobe / City of Kaga<br>(Presentation by cooperating regions as a part of CEATEC 2020 ONLINE Special Project)                 |
|   | 2nd<br>Session     | "#Incode Azuma<br>Principal, Research Consulting Div.<br>The Japan Research Institute, LimitedFirework Seki<br>Code for JapanWarke Seki<br>Code for JapanWarke Nishimura<br>Code for Japan                                                             |
|   | 3rd<br>Session     | Generalization of issues and need to organize solutions                                                                                                    |

-17-

#### CEATEC 2020 ONLINE: Themed Exhibit Area -New Normal-**CEATEC**<sup>°</sup> 2020 Menu for Participating Companies ONLINE **CPS/Int EXHIBITION**

#### **Special Menu**

**1** Themed Exhibit Area -New Normal-Posting on the special page

**(2)** Themed Exhibit Area -New Normal-**Special content (seminars etc.)** 

**3 New Normal Project Participation in sessions, etc.** 

**4** Exhibitor Booth

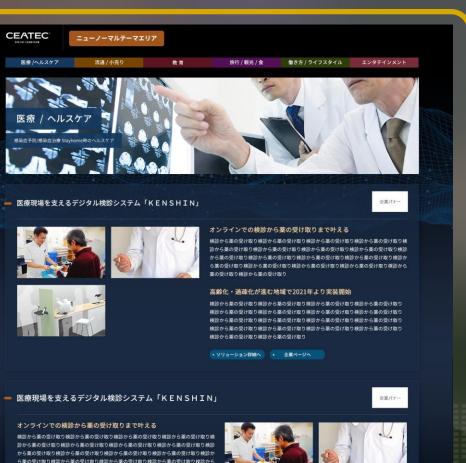

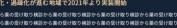

**†取り検診から薬の受け取り検診から薬の受け取り検診から薬の受け取り** 

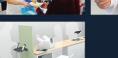

-18-

ソリューション詳細へ
 企業ページ

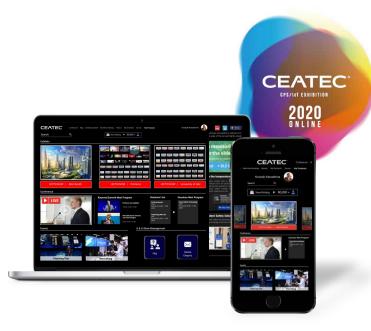

# CEATEC ONLINE Booth Features

#### **CEATEC**<sup>®</sup> 2020 **CEATEC** 2020 ONLINE Characteristics

## Things possible even online. Things possible because it's online.

## 1. Real-time Communications

Functions such as **live streaming** and **real-time chat interaction** will be offered to enable **real-time** communications between exhibitors and visitors.

€ € 3. Offering efficient and speedy follow-up in real-time

List of visitors can be **obtained at any time** from a dedicated page.

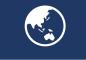

2. Approaches targeting across Japan and abroad

Japanese and English sites will be available so that anyone – like those who couldn't attend in the past for reasons of distance, or those from other countries – can visit.

( J. Tools that can be used after 2021

ONLINE tools developed for 2020 will be made available as **CEATEC's essential tools** that can be used **even after 2021**.

# CEATEC 2020 ONLINE Characteristics

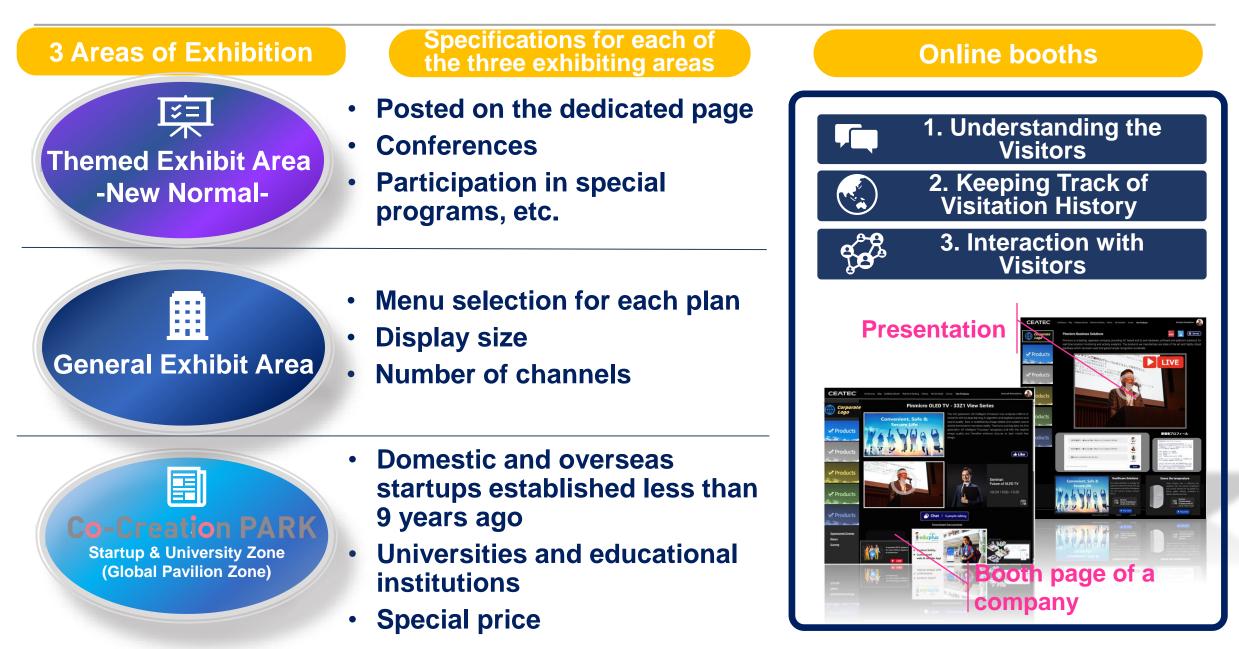

# **CEATEC**<sup>®</sup> 2020 Online Booth Common Functions

2 8 91

| Page Name                        | Functions Offered                                                                                                    | CERTEC View Vergenzeiten von sonnen von sonnen von vergenzeiten von vergenzeiten von vergenzeiten von vergenzeiten von vergenzeiten von vergenzeiten von vergenzeiten von vergenzeiten von vergenzeiten von vergenzeiten von vergenzeiten von vergenzeiten von vergenzeiten von vergenzeiten von vergenzeiten von vergenzeiten von vergenzeiten vergenzeiten vergenzeiten vergenz                                                                                                    |
|----------------------------------|----------------------------------------------------------------------------------------------------|----------------------------------------------------------------------------------------------------|
| Booth (page) top<br>of a company | <ul> <li>Company booth (page) top</li> <li>Images to introduce company</li> <li>List of exhibit channels</li> </ul>                                | 2. Exhibit channels                                                                                                    |
| 2 Exhibit channel                | <ul> <li>Images and videos to introduce the exhibition content</li> <li>Chat function to talk with visitors</li> <li>Reference download</li> </ul> | Product   Product   Product   Product   Product                                                                                                    |
| 3 Presentation                   | <ul> <li>Presentation function</li> <li>Video streaming function</li> <li>Displaying slide presentations</li> <li>Chat function</li> </ul>         | Products    Products     Products                                                                                                    |
| 4 Exhibitor console              | <ul> <li>Online meeting control function</li> </ul>                                                                                                | Process<br>Here Book Register<br>Here Book Register<br>Here Book Registe |
|                                  | <ul> <li>Download a list of visitors to the booth</li> </ul>                                                                                       | RELATION OF URAL       Image: Constraint of the constraint of the constraint of                                                                                                    |
|                                  |                                                                                                    | 3. Presentation                                                                                                    |

#### CEATEC<sup>®</sup> 2020 IN LINE COmpany Booth (Page) Top

ΤΕΧΤ

## CEATEC ONLINE Company Booth (Page) Top

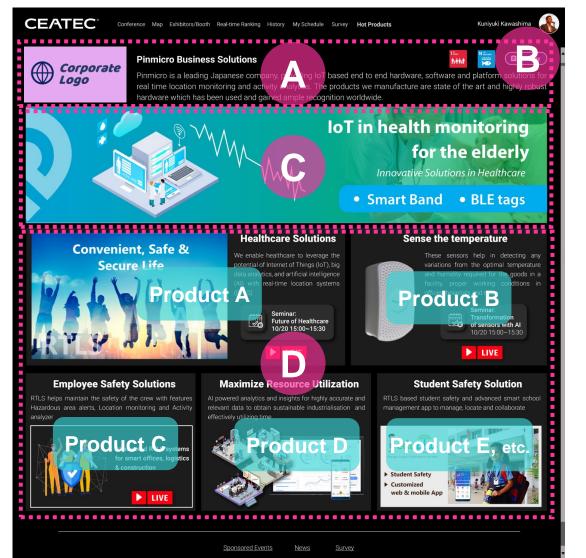

# Company name, logo and description

Provide an image data for company logo. Use text to insert company name and description.

#### Questionnaire

B

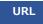

JPEG

**JPEG** 

URL

PNG

PNG

TEXT

JPEG

This link can be used to survey visitors coming to the booth. For convenience, URL page will be created from the questionnaires provided by each company, which will make it easy to summarize survey answers and results.

#### **Booth image files**

Each company can post image files, which describe the exhibition concept.

#### List of exhibit channels (links)

This is where a list of exhibit channels introduce the booth. Description of each channel, such as

product name, introduction, images and videos, presentation links, etc. will be posted. The number of channels depends on the selected exhibition plan (1 ch for Basic, 5 ch for Medium, and 10 ch for Premium plan). When displaying multiple channels (products), display patterns and order can be specified by using the template available in the management console.

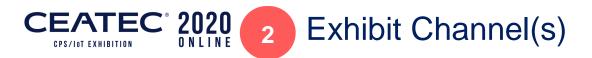

## **CEATEC ONLINE Channel for Each Product**

|                                    | Conference Map Exhibitions/Booth Real-time Ranking History My S                   | ichedule Survey Hot Products Kuriiyuki Kawashima 🐼                                                                                                    |
|------------------------------------|-----------------------------------------------------------------------------------|----------------------------------------------------------------------------------------------------|
| ✓ Products ✓ Products              | Convenient, Safe &<br>Source Life<br>BBBBBBBBBBBBBBBBBBBBBBBBBBBBBBBBBBBB         | The 2nd generation d9 Intelligent Processor now analyzes millions of<br>contents with its deep learning AI algorithm and heightens picture and<br>sound quality. Take in breathtaking image details and custom sound<br>and be immersed in matricous reality. Thanks to such big data, the 2nd<br>generation d9 Intelligent Processor generation of intelligent point of<br>image quality and therefore enhance pictures to best match that<br>image. |
| ✓ Products ✓ Products              |                                                                                   | Eveninar:<br>Future of OLED TV<br>10/20 15:00~15:30                                                                                                    |
| Products                           | Ct<br>Do                                                                          |                                                                                                    |
| Sponsored Events<br>News<br>Survey | Al powered RTLS systems<br>for amari offices, logistics<br>a construction<br>LUVE | G                                                                                                    |

Name of the product/service/solution to exhibit

Setup the name for the product, service, or solution within 50 alphanumeric characters.

#### Image files for the exhibit

JPEG PNG Prepare image files for each product, service, or solution.

Description text for the exhibit

Write a description for each exhibit product, service, or solution within 1,000 alphanumeric characters including spaces.

#### Video files for the exhibit

This area is for posting video to introduce the exhibits (products, services, and solutions). Video URL prepared by the exhibitor will be registered on CEATEC 2020 ONLINE site. A separate thumbnail of the video should also be prepared for posting.

#### Introduction of presentation

Introduction and link to presentation page, which is on the next layer.

#### Chat area for communicating with visitors

Visitors can contact the exhibitor using the chat function. Real-time communications can be achieved by answering questions from the visitors.

#### **Reference posting**

Detailed reference of exhibits can be posted here.

TEXT

TEXT

-24-

## **CEATEC**<sup>®</sup> 2020 Real-time Chat + One-on-One Meetings

Exhibitors can use the console to chat with visitors for each of the exhibit channels.
 Visitors making contact using chat can be approached individually by the exhibitor and connected to hold a one-on-one meeting.

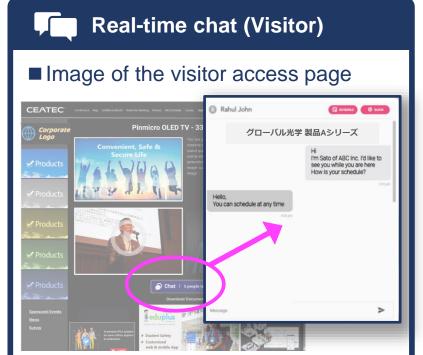

■ Open/1-on-1 real-time chat function Chat will be open to the public during live streaming. 1-on-1 communications between visitor and exhibitor is enabled to have discussions on individual products.

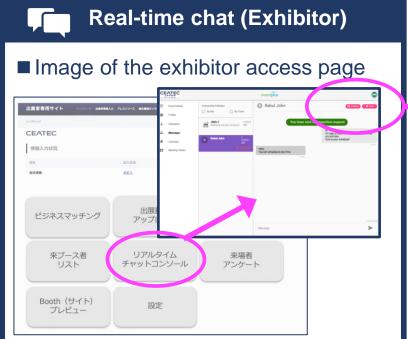

# ■ Chat management using a dedicated administrator's console for exhibitors

Comments from visitors can be viewed on a dedicated administrator's console, including history, and individual chats can be accessed and replied to on a thread-by-thread basis.

| _                                |        |           |                                       |
|----------------------------------|--------|-----------|---------------------------------------|
| Ima                              | ge of  | the exh   | nibitor access page                   |
|                                  | 0      |           | Schedule                              |
|                                  |        |           |                                       |
|                                  |        |           | 10                                    |
|                                  |        |           | - March 12, 2020 😲 01.30 - 2.30       |
|                                  |        |           | https://us02web.zoom.us/i/85100848481 |
| Oct 2020                         | Monday | Tuesday   | https://us02web.zoom.us/j/85100848481 |
| 10.00 em<br>10.30 em             |        |           | Rahul John                            |
| 11.00 am                         |        |           | Quality Inc.                          |
| 11.30 am                         |        |           | Quality Inc.                          |
| 11.30 am<br>12.00 am<br>12.30 pm |        |           |                                       |
| 12.00 am<br>12.30 pm<br>1.00 pm  |        | Meeting 1 | Sales Department, Manager             |
| 12.00 am<br>12.30 pm             |        | Meeting 1 | Sales Department, Manager             |

#### Managing appointments from visitor comments

Based on the comments and interactions, exhibitor can request appointments with visitors who may be interested in having business meetings. Web conferencing requests carried out from individual chats in the console can be managed in a dedicated scheduler.

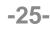

#### **CEATEC**<sup>®</sup> 2020 **Business Matching + Online Meeting**

Exhibitors will be able to use the tools that they are familiar with and use in their own offices for the actual online meeting.
Note: Exhibitor can host an online meeting by entering the URL for each.

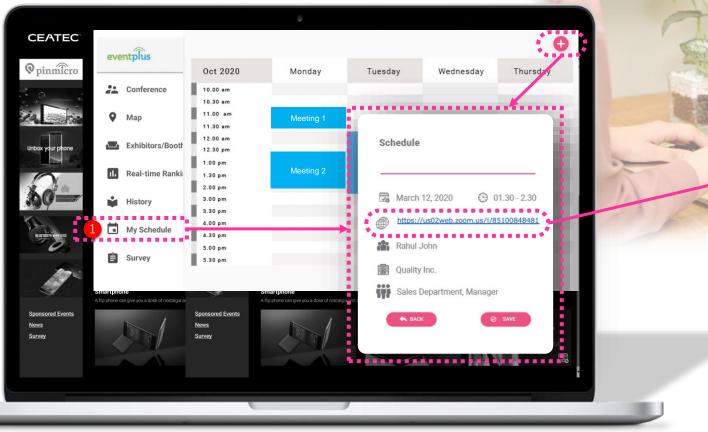

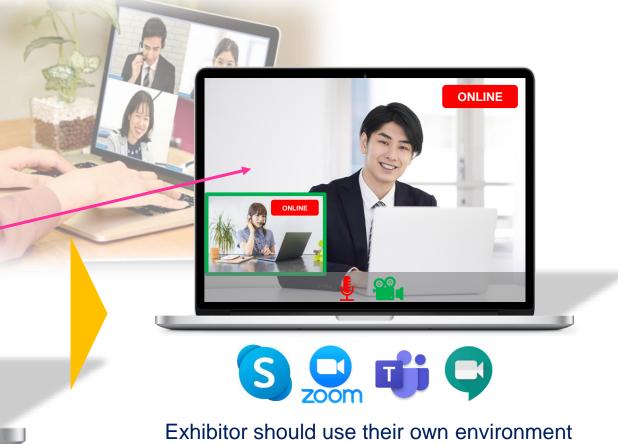

for online meetings.

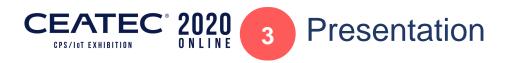

Video streaming\* of product introductions

Pinmicro is a leading Japanese company, providing IoT based end to end hardware, software and platform solutions fo

real time location monitoring and activity analytics. The products we manufacture are state of the art and highly robust

Conference Map Exhibitors/Booth Real-time Ranking History My Schedule Survey Hot Products

hardware which has been used and gained ample recognition worldwide

ング業界のグローバルポイスとして存在すること

Pinmicro Business Solution

CEATEC<sup>®</sup>

Derporate

Products

\*Recordings or live

LIVE

Kunivuki Kawashima

\_\_\_\_\_

Survey

#### Presentation video

Compatible aspect ratio 16:9

-27-

TEXT

This area is used for describing exhibits (products, services, solutions) through video footage.

#### Chat area for communicate with visitors viewing a presentation

Visitors can ask questions in real time during the presentation. Use this function to ask questions during and after the presentation.

**Lecturer profile area** Profile of the lecturer (presenter) can be displayed here.

## D

Post reference on the presentation

Slides used during the presentation can be displayed in this area.

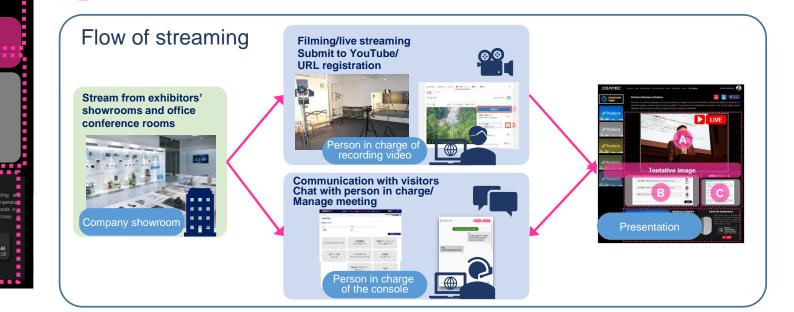

Products Products Products **Tentative image** Products 今回の講演で、一番みんなに聞いて欲しかったことはなんですかね 今回の講演で、一番みんなに **.** 感動しました。ありがとうこ -----Healthcare Solutions Convenient, Safe & Secure Life ------

About Exhibitor Console

| 出展者専用サイト トッフページ 出            | 出展者情報入力 プレスリリース 提出書類オンラインサービス | ダウンロード 出展者マニュアルサイト       | 日本語 English ログアウト                |  |  |  |
|------------------------------|-------------------------------|--------------------------|----------------------------------|--|--|--|
| トップページ                       |                               |                          | 地方版IoT推進ラボ(独立行政法人情<br>報処理推進機構) 様 |  |  |  |
| CEATEC                       |                               |                          |                                  |  |  |  |
| 情報入力状況                       |                               |                          |                                  |  |  |  |
| 項目                           | 記入状況                          |                          |                                  |  |  |  |
| 会社情報                         | 未記入                           |                          |                                  |  |  |  |
| Business<br>matching<br>tool | Upload<br>videos              | Upload<br>brochures      | 管理画面マニュアル                        |  |  |  |
| A list of visitors           | Real-time<br>chat console     | Visitor<br>questionnaire |                                  |  |  |  |
|                              | Booth (site)<br>preview       | Setup                    |                                  |  |  |  |
|                              | <b>, ,</b>                    |                          | -                                |  |  |  |
|                              |                               |                          |                                  |  |  |  |
| Tenta                        | tive image of tl              | he console               |                                  |  |  |  |

2020

ONLINE

4

FATEC

#### ■ Upload videos

Setup URL for videos to playback on the exhibitor page.

Note: Register links from YouTube or in-house video playback environment

#### Upload brochures

Upload brochures to distribute in exhibitor page.

Note: URL for an existing page can also be uploaded.

#### ■ Real-time chat console

A console screen for a real-time chat

#### Business matching tool

A scheduler for conducting online meeting between an exhibitor and visitor

#### ■ A list of visitors

Display and download profile of the visitors who came to the booth (page),

#### ■ Visitor questionnaire

Questionnaires from a visitor can be setup in this console

# **CEATEC**<sup>®</sup> 2020 Download a List of Visitors

Exhibitors can get a list of visitors who came to their booth. Exhibitors can also check the history of chats with a visitor and confirm items such as "which pages have a visitor visited" or "which content has a visitor seen" from the visitor access history.

Note: The list can be downloaded in CSV format.

| 出展者専用サー                         | 1 ト            |           |              |                                  |                 | 日本語 English ログアウト      |         |
|---------------------------------|----------------|-----------|--------------|----------------------------------|-----------------|------------------------|---------|
|                                 |                |           | 来ブース         | 者リスト                             |                 |                        |         |
|                                 | 10/20 10       |           |              |                                  |                 |                        |         |
| #         訪問者名           1山田<太郎 | 会社名<br>ABC株式会社 | 部署        | 役職<br>代表取締役  | メールアドレス<br><u>vamada@abc.com</u> | 電話番号<br>XXXXXXX | 初回アクセス日時<br>2020/10/21 | アクセス履   |
| 2山本彩夏                           | BDF株式会社        | 企画部       | マネージャー       | yamamoto@bdf.com                 | XXXXXXXX        | 2020/10/22             |         |
| 3鈴木 早苗                          | 株式会社GGT        | 経営企画      | 主任           | suzuki@sample.com                | XXXXXXX         | 2020/10/23             |         |
| 4 Mike Johnson                  | Ttops Inc.     | Marketing | Head         | mike@sample.com                  | XXXXXXX         | 2020/10/22             |         |
| 5川島 剛                           | 株式会社TYG        | DX推進部     | 課長           | torikai@sample.com               | XXXXXXX         | 2020/10/22             |         |
|                                 |                |           |              |                                  |                 | 合計:                    | 4,320 人 |
|                                 |                |           | <u>CSV</u> タ | ウンロード                            |                 |                        |         |
| Tentative in                    | mage           |           |              |                                  |                 |                        |         |

-29-

## **CEATEC**<sup>®</sup> 2020 **CEATEC** 2020 ONLINE: Screen Image of the General Exhibit Area Top (Entrance) Page

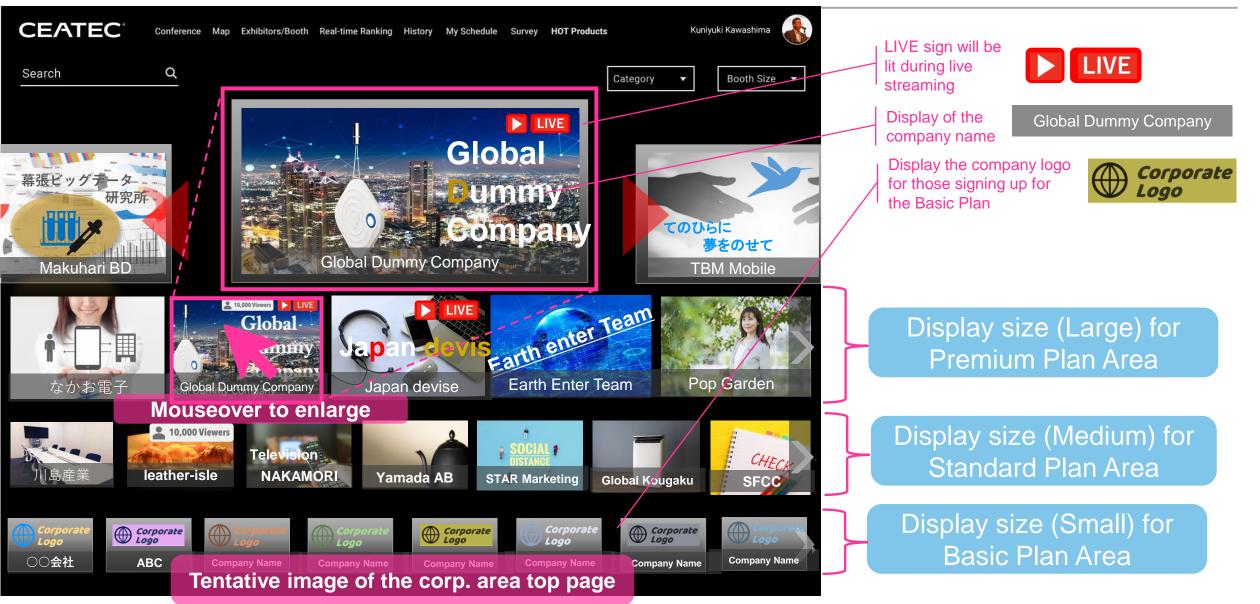

## CEATEC<sup>®</sup> 2020 General Exhibit Area Booth Plans: Offered Features and Fees

#### ■ CEATEC 2020 ONLINE Entrance **General Exhibit Area: Basic Plan** CEATEC 📸 Now Visiting 🕨 80,000 + 💄 **General Exhibit Area** Select sensor Acres NEC Select 100 100 100 ■ General Exhibit **Company introduction** Тор - E - ----Kuniyuki Kawashima CEATEC **Display Location/Size:** Map Exhibitors/Booth Real-time Ranking 1 ~ rv Q Search Key visual of the booth Booth Size 🔻 Category 10,000 Viewers Global 幕張ビッグデー ummy Company **Exhibit channel:** Presentation: Max. 1 channel Max. 1 Makuhari BD **TBM Mobile Premium Plan JPY330,000** (incl. consumption tax) **Standard Plan** Sponsored Events News Survey ■ Offered features: Basic Plan **Basic Plan** Common features: Exhibit Channel: x1 · Questionnaire survey

Presentation:

entative image of the General Exhibit Area to

Online meeting management
Download a list of visitors visiting the

-31-

booth after the event

1-on-1 chat with visitors

x1

#### **CEATEC**<sup>\*</sup> 2020 **General Exhibit Area Booth Plans: Offered Features and Fees**

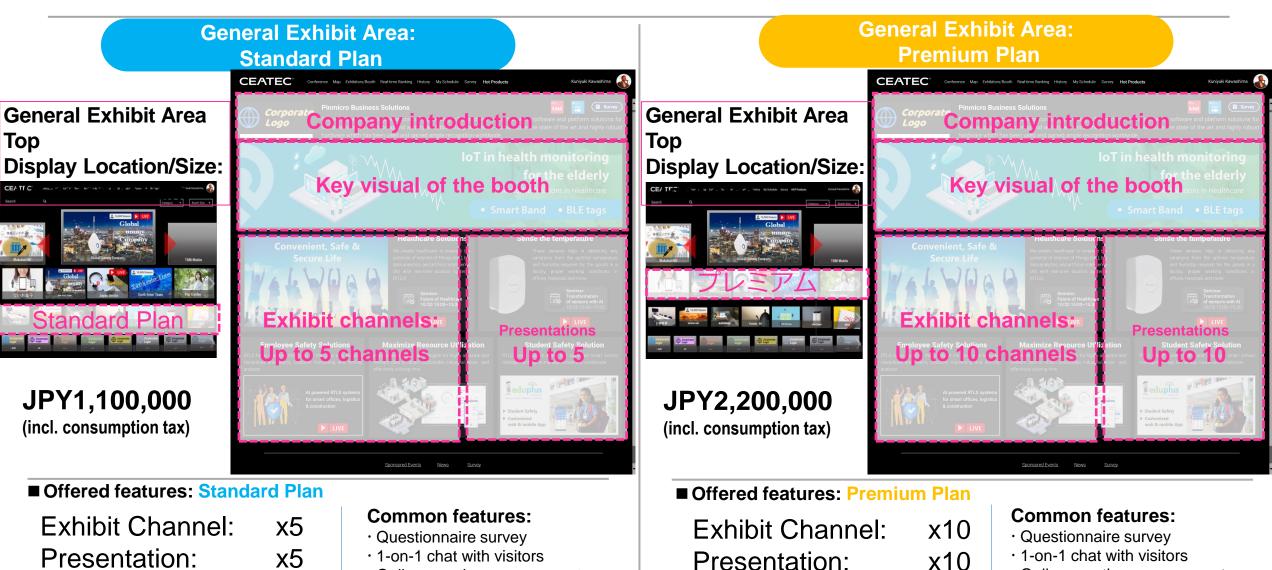

-32-

· Online meeting management

visiting the booth after the event

Download a list of visitors

- · Online meeting management
- · Download a list of visitors visiting the booth after the event

# CEATEC<sup>®</sup> 2020 Premium Plan: Embedding Company's Original Event Page

-33-

#### General Exhibit Area: Premium Plan

#### For exhibitors who wish to customize their own corporate booths,

the Premium Plan provides booth exhibit in an iframe format.

Note: If interested, read the precautions and consult the management office on an individual basis.

## Precautions and Restrictions in Implementing an iframe-type Booth

Consult with the management office as there are some restrictions in implementing iframe framing.

CEATEC offers a tracking function that allows visitors to click on the webpages and check their click histories at any time on the exhibitor's console; however please note that the customized content using iframe can only be tracked up to the "Visit your company's page" and not the click history inside iframe.

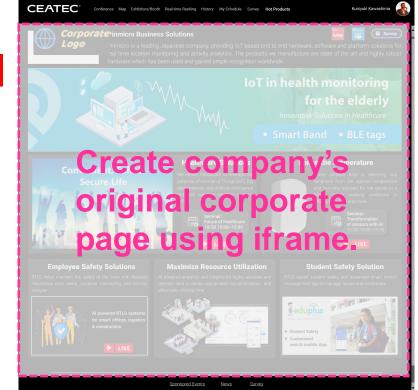

# **CEATEC**<sup>®</sup> 2020 **CO-Creation PARK: Offered Features and Fees**

#### ■ CEATEC 2020 ONLINE Entrance ■ Co-Creation PARK Corporate Page CEATEC. 📸 Now Visiting 🕨 80,000 + 🚨 **Opinmicro** Company introduction The same Acres NEC THE THE POST Pare ■ Co-Creation PARK Top CEATEC Key visual of the booth **Exhibit channel:** Max Transforms Max. 1 channel **Co-Creation PARK** Start-up and University Zone **JPY132,000** (incl. consumption tax) Offered features: Co-Creation PARK **Common features:** Exhibit Channel: x1 · Questionnaire survey

Tentative image of the Co-Creation PARK top

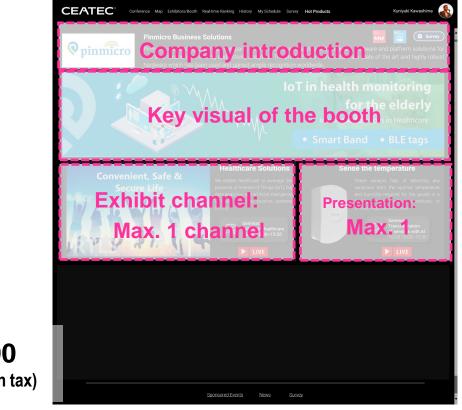

Presentation:

x1

- · 1-on-1 chat with visitors
- · Online meeting management
- Download a list of visitors
- visiting the booth after the event

# **CEATEC**<sup>®</sup> 2020 Preparation to Participate

Items provided by the Management Office

- CEATEC 2020 ONLINE booth space
  - Corporate page Top
  - Exhibit channel(s) number varies depending on the selected plan
  - Presentation page(s)

#### **CEATEC 2020 ONLINE management**

- Exhibitor console (upload content)
- Business matching
- 1-on-1 chat function with visitors
- Online meeting management function
- Download a list of visitors
- Download a list of visitors after the event

#### Items prepared by the participating company

- Image files for company introduction
- Text files (description) for company introduction
- Exhibit content image files
- Exhibit content text
- Exhibit content video clips
- Exhibit content reference materials
- Streaming URLs for presentation
- Online conference tools to conduct meeting with visitors (Zoom, Team, etc.)
- Upload video clips (to YouTube, etc.)
- Registering URLs for posting videos
- Chat with visitors (during the exhibition)
- URL for the page linked to visitor questionnaires

Please confirm details on the CEATEC 2020 ONLINE Exhibitors Manual, which will be handed out in August.

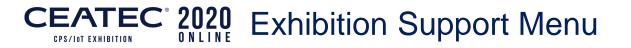

## Official vendors familiar with the website structure of CEATEC 2020 ONLINE

1. Video production for products and services

Video production of products/ services to be posted 2. Video hosting support

Post your video on the web (hosting URL)

3. Live streaming

Live streaming of presentations

4. Operation and updating support during the event

Page updates and chat support during CEATEC 2020 ONLINE 5. General support for the exhibition

Support to create all the elements and booths necessary for the CEATEC 2020 ONLINE.

Service menus for the official vendors can be found in the CEATEC Official Website. Contact our support partners directly for applications and consultations.

#### Optional Menus (Details will be announced in early August)

### **1. CEATEC AWARD**

Awards will be presented to technologies, products, and services on exhibit that are highly innovative and superior in terms of academic and technological perspectives, future potential and marketability.

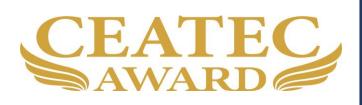

### 2. Media announcement menu

For members of the press, we plan to provide a menu to announce new services and products, as well as display visions and strategies.

### 3. Various ad menus

We are planning to prepare tools that will enable effective branding of your firm by utilizing the various advertising media and attraction of CEATEC.

4. Add a new exhibit channel

The number of exhibit channels can be increased by adding an exhibit channel.

JPY220,000 (incl. consumption tax)

5. Link to a special page: **Themed Exhibit Area** -New Normal-

A menu to allow exhibitors to post a banner on a special page in the Themed Exhibit Area -New Normal- and link to a corporate page. For Exhibitors in the General Exhibit Area

JPY220,000 (incl. consumption tax)

Please refer to the Exhibitor Manual to be distributed in early August for details of the optional program.

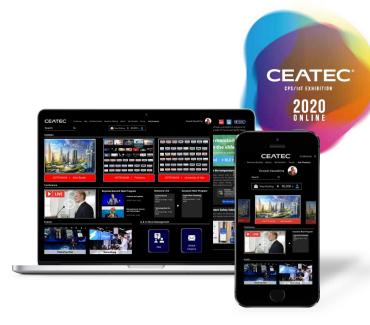

# **Exhibition Fees**

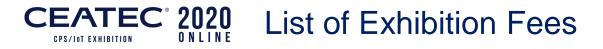

~

| Themed Exhibit Area -New Normal-                                                                                                    | Fee (incl. consumption tax)   | Remarks                                                                                                    |
|----------------------------------------------------------------------------------------------------|-------------------------------|----------------------------------------------------------------------------------------------------|
| The New Normal Solutions Area<br>Elemental technologies and devices<br>that support the New Normal society<br>Digital city planning for the New Normal era | JPY550,000*<br>For each theme | Refer to the Themed Area exhibition details for the plan specifics.                                                                                                    |
|                                                                                                    |                               | *incl. consumption tax                                                                                                    |
| General Exhibit Area                                                                                                    | Fee (incl. consumption tax)   | Remarks                                                                                                    |
| Basic Plan                                                                                                    | JPY330,000*                   | Refer to the General Exhibit Area                                                                                                    |
| Standard Plan                                                                                                    | <b>JPY1,100,000</b> *         | exhibition details for the plan                                                                                                    |
| Premium Plan                                                                                                    | JPY2,200,000*                 | specifics.                                                                                                    |
|                                                                                                    |                               | *incl. consumption tax                                                                                                    |
| Co-Creation PARK                                                                                                    | Fee (incl. consumption tax)   | Remarks                                                                                                    |
| Start-up and University Zone                                                                                                    | JPY132,000*                   | <ul> <li>Startup companies in business for<br/>less than 9 years (established after<br/>October 2011)</li> <li>Universities and educational<br/>institutions</li> </ul> |

#### \*incl. consumption tax

# **CEATEC** 2020 How to Apply for Exhibiting at CEATEC 2020 ONLINE How to Apply for Exhibiting at CEATEC 2020 ONLINE

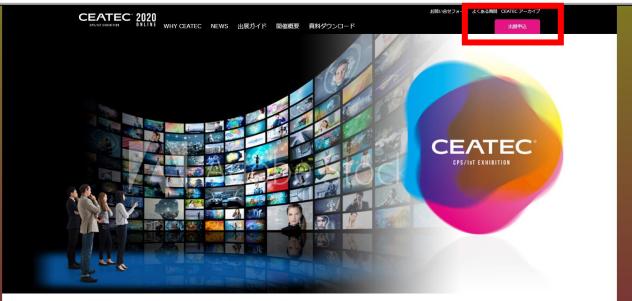

Information ハ幕張メッセでの開催を中止し、オンライン開催へ変更となります。

# WHY CEATEC ONLINE

CEATECに共創で未来をリードする フロントランナーが多数参画する理由

| 01       | 02       |
|----------|----------|
| 未来志向の    | 共創のきっかけ  |
| 「総合展」だから | つくれるから   |
| 03       | 04       |
| キーパーソンが  | 国内外に幅広く  |
| 集結するから   | 情報発信できるか |

進化しつづけるCEATEC Society 5.0の実現を目指し、革新技術の活用で変革に取り組む企業や 革新技術を提供する企業/団体が毎年増加中

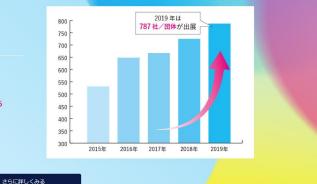

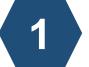

# Access the CEATEC Official Website and click the Exhibit Application button at the top right.

### CEATEC 2020 ONLINE 出展申込フォーム

| [企業エリア] ベーシックプラン                         | ¥ 330,000   |      | ¥0         |
|------------------------------------------|-------------|------|------------|
| [企業エリア] スタンダードプラン                        | ¥ 1,100,000 |      | ¥0         |
| [企業エリア] プレミアムプラン                         | ¥ 2,200,000 |      | ¥0         |
| スタートアップ&ユニバーシティゾーン                       | ¥ 132,000   |      | ¥0         |
| ニューノーマルソリューションズ 医療・ヘルスケア                 | ¥ 550,000   |      | ¥0         |
| ニューノーマルソリューションズ 教育                       | ¥ 550,000   |      | ¥0         |
| ニューノーマルソリューションズ 食                        | ¥ 550,000   |      | ¥0         |
| ニューノーマルソリューションズ エンタテイメント                 | ¥ 550,000   |      | ¥0         |
| ニューノーマルソリューションズ 働き方                      | ¥ 550,000   |      | ¥0         |
| ニューノーマルソリューションズ 流通小売                     | ¥ 550,000   |      | ¥0         |
| ニューノーマル社会を支える要素技術・デバイス                   | ¥ 550,000   |      | ¥0         |
| ニューノーマル時代のデジタルまちづくり(Society 5.0 TOWN)    | ¥ 550,000   |      | ¥0         |
|                                          |             | 合計金額 | ¥O         |
| 団体コードをお持ちの場合は、コードを入<br>してください。プラン選択の必要はあ |             |      |            |
|                                          |             | 申し   | <u>አ</u> ው |
| スタートアップは設立9年以下(2011年10月以降設立)の企業が対象       | きとなります。     |      |            |

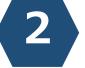

Select the checkbox for the area you wish to exhibit and click the **Apply** button at the bottom right.

| <b>必ずご確認ください</b><br>※初出展の場合は、合わせて会社案内と製品パンフレットをEmailまたは郵送にて必ずご提出ください。なお、パンフレットが<br>ない場合は関連ホームページのURLをお知らせください。 |                                                 | 田 申し込み情報     日 注意業エリア] ペーシックブラン     x1     x1 |                  |                       |
|----------------------------------------------------------------------------------------------------|-------------------------------------------------|----------------------------------------------------------------------------------------------------|------------------|-----------------------|
| 出展申込情                                                                                                    | 報                                               | 小計                                                                                                    | ¥ 330,000        | 3                     |
|                                                                                                    | 姓* 名*<br>メールアドレス*                               | 合計金額 入力内容の確認                                                                                                    | ¥ 330,000<br>へ進む |                       |
| 担当者<br>情報                                                                                                    | 電話番号 *<br>会社(団体)名(日本語) *                        |                                                                                                    |                  | After filling out the |
|                                                                                                    | 担当者情報にコピーする                                     |                                                                                                    |                  | application form,     |
| ₩ [企業工                                                                                                    | リア]ペーシックプラン - 出展者情報を入力してください ^                  |                                                                                                    |                  | click the             |
| 出展経験                                                                                                    |                                                 |                                                                                                    |                  | Proceed to Confirm    |
| 会員区分                                                                                                    |                                                 |                                                                                                    |                  | the Entered Fields    |
|                                                                                                    | <u>#</u><br><u>骨紙の取扱を確認し同意する</u><br>はチェックしてください |                                                                                                    |                  | button on the right.  |
|                                                                                                    | <u>見定を確認し同意する</u><br>まチェックしてください                |                                                                                                    |                  |                       |
|                                                                                                    |                                                 |                                                                                                    |                  |                       |

|                                                                                                    | EXHIBITION                                                                       |          |                  |               |                                       |            |              |              |             |
|----------------------------------------------------------------------------------------------------|----------------------------------------------------------------------------------|----------|------------------|---------------|---------------------------------------|------------|--------------|--------------|-------------|
| ずご確認く                                                                                                    | ください                                                                             |          |                  |               |                                       |            |              | 目 申し込        | み情報         |
|                                                                                                    | 合は、合わせて会社案内と製品<br>重ホームページのURLをお知らt                                               |          | Emailまたは郵送にて     | 必ずご提出ください。なる  | お、パンフレットた                             | <i>r</i> . | [企:<br>【】 x1 | 業エリア] ベーシック] | プラン<br>¥330 |
| 申込情                                                                                                    | 幸日                                                                               | _        |                  |               |                                       |            |              | 小酒+          | ¥ 330,0     |
|                                                                                                    | 姓*                                                                               | 確認       |                  |               |                                       |            |              | 合計金額         | ¥ 330,00    |
|                                                                                                    | <u>ジェサ</u><br>メールアドレス*                                                           | 今後は      | @castac.com∧ √ - | -ルにてご連絡させていた  | -だきます トスレ                             | いですか       | 2            | 入力内容の確       | 認へ進む        |
| 当者                                                                                                    | document@ceatec.com                                                              | フ1友(J    | aceatec.com/<>-  | - ルビビニ連桁Cビビい。 |                                       |            | í<br>T       |              |             |
| 当19<br>青報                                                                                                    | 電話番号 *<br>789456123                                                              |          |                  |               | キャンセル                                 | ОК         |              |              |             |
|                                                                                                    | 会社(団体)名(日本語)*<br>インタービー                                                          |          |                  |               |                                       |            |              |              |             |
|                                                                                                    |                                                                                  |          |                  |               |                                       |            |              |              |             |
|                                                                                                    |                                                                                  |          | 相当者情報にコピーオ       | 3             |                                       |            |              |              |             |
|                                                                                                    |                                                                                  |          | 担当者情報にコピーす       | 3             |                                       |            |              |              |             |
| □ [企業工!                                                                                                    | :リア]ベーシックブラン - 出展者                                                               | 情報を入力してく |                  | 5             | ,                                     |            |              |              |             |
|                                                                                                    | :リア]ベーシックブラン - 出展者                                                               | 情報を入力してく |                  | ۵             |                                       | <u>`</u>   |              |              |             |
| 会社(団体)名                                                                                                    | (日本語) *                                                                          | 情報を入力してく |                  | <u>a</u>      |                                       |            |              |              |             |
| 会社(団体)名<br>インターに                                                                                                    | (日本語) *                                                                          | 情報を入力してく |                  | <u>δ</u>      | ,                                     |            |              |              |             |
| 会社(団体)名<br>インター(Z<br>会社(団体)名<br>InterBEE<br>会社(団体)名                                                                                                    | (日本語) *<br>こ <del>—</del>                                                        | 情報を入力してく |                  | <u>δ</u>      | · · · · · · · · · · · · · · · · · · · |            |              |              |             |
| 会社(団体)名<br>インターに<br>会社(団体)名<br>InterBEE<br>会社(団体)名<br>あああ                                                                                                    | (日本語) *<br>こ <del></del><br>(英語)Exhibitor name(En) *                             | 情報を入力してく |                  | <u>δ</u>      | · · · · · · · · · · · · · · · · · · · |            |              |              |             |
| 会社(団体)名<br>インター(こ<br>会社(団体)名<br>InterBEE<br>会社(団体)名<br>あああ<br>会社(団体)URU                                                                                                    | (日本語) *<br>こ <del>、</del><br>(英語) Exhibitor name(En) *<br>(フリガナ) *<br>3L (日本語) * | 情報を入力してく |                  | <u>δ</u>      |                                       |            |              |              |             |
| <ul> <li>会社(国内)名</li> <li>インターに</li> <li>会社(国内)名</li> <li>InterBEE</li> <li>会社(国内)名</li> <li>あああ</li> <li>会社(国内)RL</li> <li>http://</li> <li>Exhibitor URL</li> </ul>                           | (日本語) *<br>こ<br>(英語) Exhibitor name(En) *<br>(フリカナ) *<br>AL (日本語) *<br>.(En) *   | 情報を入力してく |                  | <u>δ</u>      |                                       |            |              |              |             |
| <ul> <li>会社(団体)名</li> <li>インター(I</li> <li>会社(団体)名</li> <li>InterBEE</li> <li>会社(団体)名</li> <li>ああああ</li> <li>会社(団体)URL</li> <li>http://</li> <li>影響量号*</li> <li>100-0000</li> <li>住所*</li> </ul> | (日本語) *<br>こ<br>(英語) Exhibitor name(En) *<br>(フリカナ) *<br>AL (日本語) *<br>.(En) *   |          |                  | δ             |                                       |            |              |              |             |

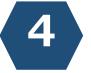

Confirm the email address of the person in charge of exhibition and click on **OK**. To correct entry, click on **Cancel**.

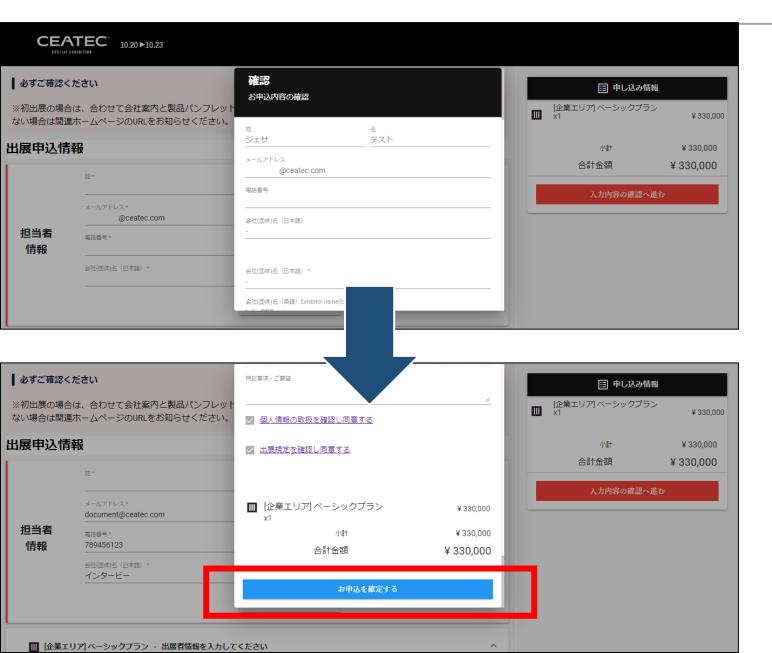

5

When the entry details appear as a dialog box on the screen center, click the **Confirm Application** button. To correct, click anywhere outside of the dialog box to go back to the form.

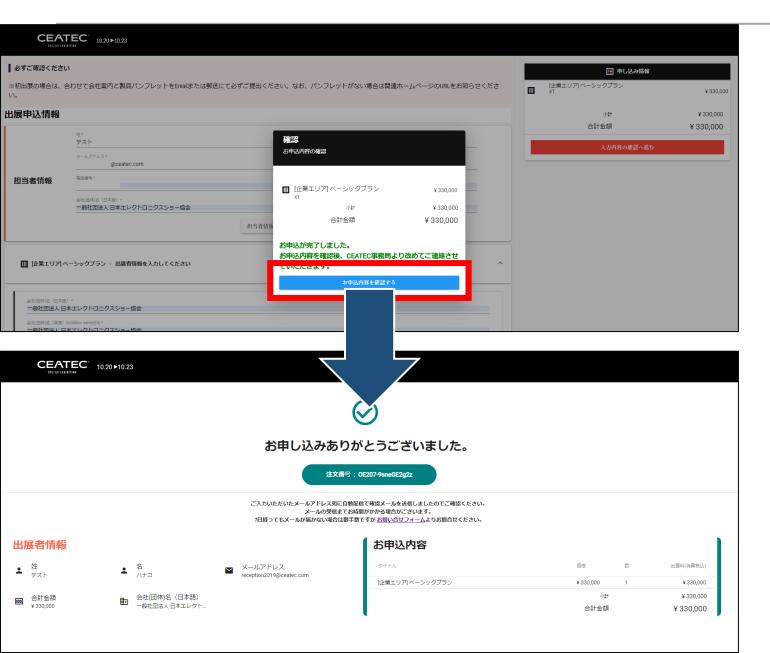

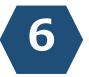

A confirmation email will be sent to the person in charge of exhibition by clicking on the **Confirm Application** button.

-45-

CEATEC 2020 ONLINE 出展申し込みを受け付けました。

宛先

#### @ceatec.com

2020/06/26 (金) 14:54

ご担当者様

CEATEC 2020 ONLINE 出展申し込みを受け付けました。 CEATEC運営事務局による手続き完了後、改めてご連絡させていただきます。

CEATEC 2020 ONLINE < contact2020@ceatec.com>

<<お申し込み内容>>

【受領日】 2020年06月26日 14:52:02

【注文番号】 OE207-9sneGE2g2z

出展内容

【過去にCEATECに出展したことがありますか?】 初めて出展する

【会員区分】

IEITA -

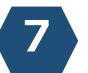

A confirmation email as shown on the left will be sent automatically to the person in charge of exhibition.

#### 2020/06/26 (金) 14:58

@ceatec.com

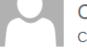

CEATEC 2020 ONLINE < contact2020@ceatec.com> CEATEC 2020 ONLINE 出展申し込みが完了しました。

宛先

#### ご担当者様

出展申し込みのお手続きが完了しました。

下記URLよりログインし、請求書を発行いただき、 出展料のお支払手続きをお願い申し上げます。

#### <<請求書を発行>>

https://ticketplus-demo.pinmicro.com/public/e/207/orders/OE207-9sneGE2g2z/complete-verified-checkout?lang=ja T+v++////#9283

2020年8月28日(金)

【注文番号】

OE207-9sneGE2g2z

お問合せ先: CEATEC 運営事務局 一般社団法人 日本エレクトロニクスショー協会 東京都千代田区大手町1-1-3 大手センタービル5階 E-mail:<u>exhibitor2020@ceatec.com</u> 電話:(03)6212-5233

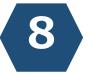

## **CEATEC** Management

Office will send an email after checking the content

of the application form.

Press on the URL below title << Issue an Invoice>>

| CEATEC 10.20 ►10.23  |                                                                       |   |
|----------------------|-----------------------------------------------------------------------|---|
|                      | お申込完了 Ⅲ 企業エリアパペーシックプラン ¥ 330,000<br>x1<br>小村 ¥ 330,000 合計金額 ¥ 330,000 | E |
| CEATEC 10.20 ► 10.23 |                                                                       |   |
|                      | <b>     ビン おうしました。</b> は文番号 : 0E207-9sneGE2g2z                        | 6 |
| ⊻ f                  |                                                                       |   |

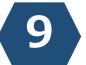

# By clicking on the **Confirm Purchase Order** button, an invoice (PDF) will be sent to the email address of the person in charge of exhibition.

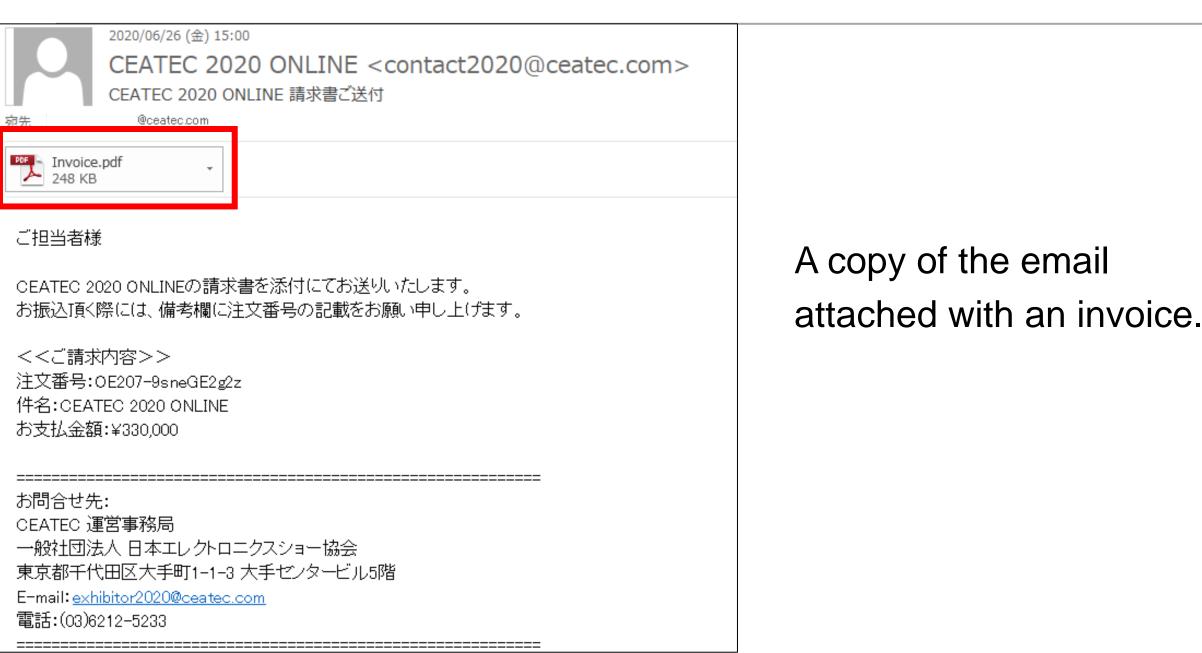

-49-

#### 2020/06/26 (金) 14:59

CEATEC 2020 ONLINE < contact2020@ceatec.com> CEATEC 2020 ONLINE - お申し込みを受理できませんでした ©ceatec.com

### ご担当者様

-----

このたびはCEATEC 2020 ONLINEに出展申込を頂き、誠にありがとうございました。

お申込み状況を確認致しましたところ、下記状況により、現在お申し込みが最後まで完了できていない状況となっております。

大変お手数をお掛け致しますが、今一度以下出展申込フォームに必要事項を記入のうえ出展申込の送信をお願い致します。

#### ■状況

WebサイトのURLが無効になっている。

【出展申込フォーム】 <u>https://ticketplus-demo.pinmicro.com/public/e/207/ceatec/home</u>

お問合せ先: CEATEC 運営事務局 一般社団法人 日本エレクトロニクスショー協会 東京都千代田区大手町1-1-3 大手セノタービル5階 E-mail:<u>exhibitor2020@ceatec.com</u> 電話:(03)6212-5233

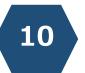

CEATEC Management Office will send an email as shown on the left, if the content of the application form is found to be insufficient after checking its content.

### CEATEC 2020 ONLINE Important Dates to Remember

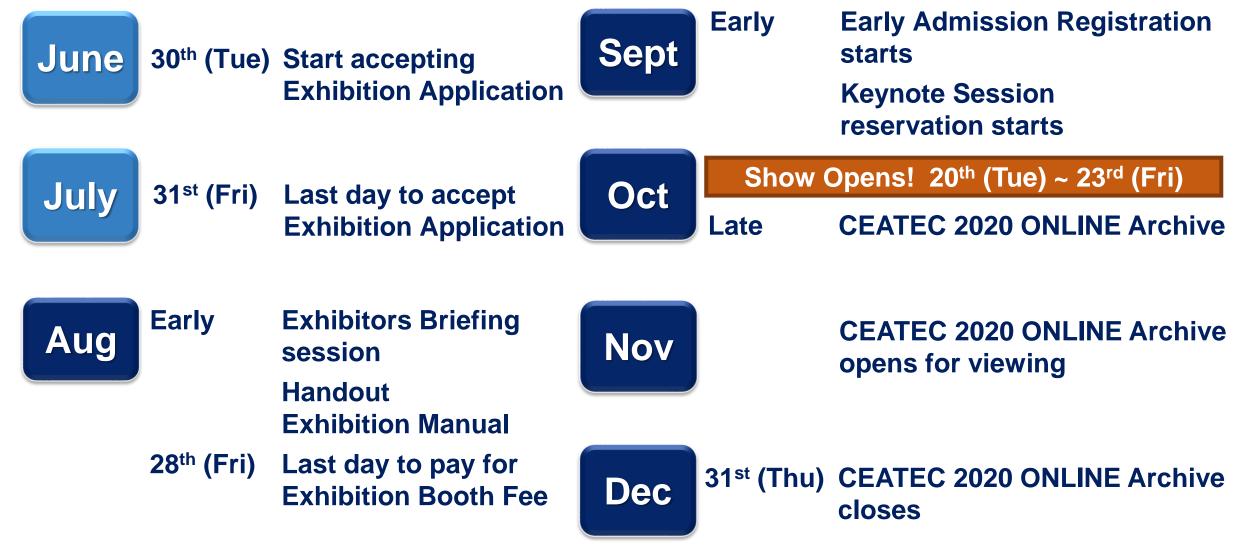

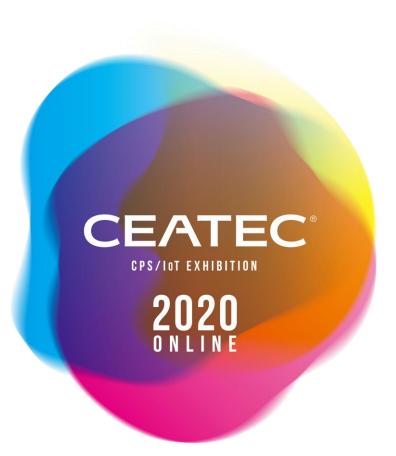

Please feel free to contact the CEATEC Management Office for any questions or concerns about the exhibition application process.

### CEATEC Management Office (Japan Electronics Show Association) E-mail: contact2020@ceatec.com